## **LINUTR<sup>2</sup>NIX**

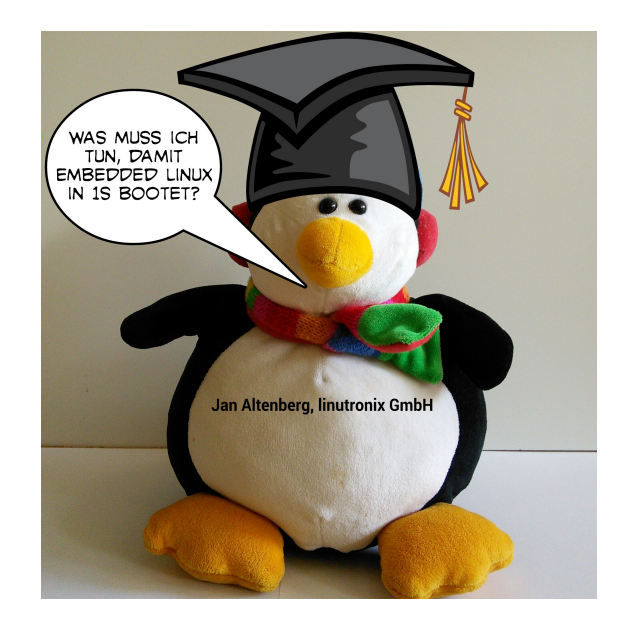

## a fool...

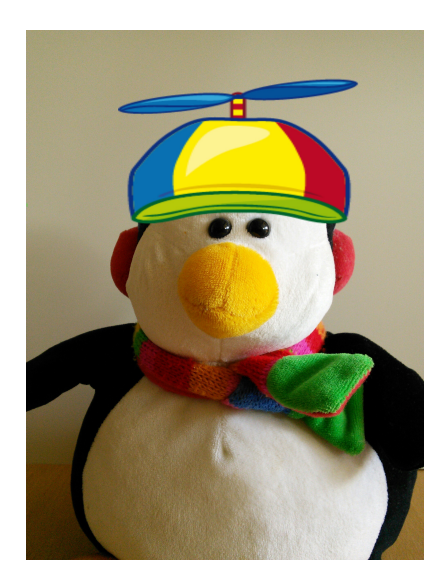

## is getting cool...

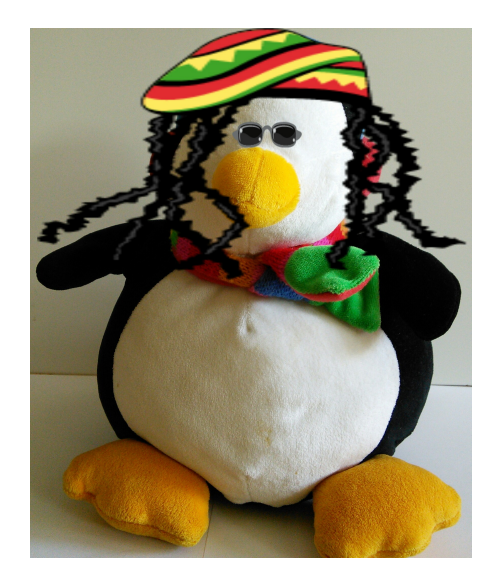

## Überblick

[Grundlagen](#page-4-0) [Motivation](#page-4-0) [Theoretische Grundlagen](#page-6-0)

### [Optimierungen](#page-14-0)

[Bootloader](#page-15-0) [Kernel](#page-18-0) [Dateisystem](#page-26-0) [Applikation](#page-29-0)

### [Beispiel](#page-33-0)

[Analyse des Testsystems](#page-33-0) [Optimierung des Testsystems](#page-41-0)

### [Motivation](#page-4-0)

# **LINUTRONIX**

### [Grundlagen](#page-4-0) [Motivation](#page-4-0) [Theoretische Grundlagen](#page-6-0)

[Bootloader](#page-15-0) [Kernel](#page-18-0) [Dateisystem](#page-26-0) [Applikation](#page-29-0)

<span id="page-4-0"></span>[Analyse des Testsystems](#page-33-0) [Optimierung des Testsystems](#page-41-0) [Motivation](#page-4-0)

# **LINUTR<sup>3</sup>NIX**

## Motivation

- $\blacktriangleright$  Automotiveanwendungen
- $\blacktriangleright$  Energie sparen

## **LINUTRONIX**

### [Grundlagen](#page-4-0) [Motivation](#page-4-0) [Theoretische Grundlagen](#page-6-0)

[Bootloader](#page-15-0) [Kernel](#page-18-0) [Dateisystem](#page-26-0) [Applikation](#page-29-0)

<span id="page-6-0"></span>[Analyse des Testsystems](#page-33-0) [Optimierung des Testsystems](#page-41-0)

# **LINUTRONIX**

## Der erste Schritt: Anforderungsdefinition

- ▶ Wo liegt die Obergrenze für die Bootzeit?
- ▶ Welche Funktionalität muß nach dieser Zeit zur Verfügung stehen?
- $\triangleright$  Geschwindigkeit vs. Flexibilität

## **LINUTR<sup>S</sup>NIX**

### Teilkomponenten des Bootprozesses

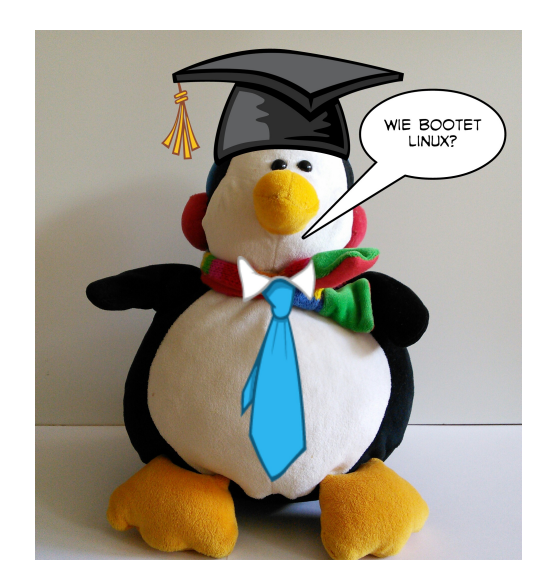

# **LINUTRONIX**

## Teilkomponenten des Bootprozesses

- $\blacktriangleright$  Hardware-Reset
- **Bootloader**
- ▶ Betriebssystem (Laden von Treibern, Einbinden des Dateisystems)
- $\triangleright$  Startskripte / Applikation

# **LINUTRONIX**

Kritische Hardwarekomponenten

- **Netzteil**
- $\blacktriangleright$  Resetlogik
- ▶ Bootlogik / Bootreihenfolge
- **Anbindung des Bootmediums**
- **Anbindung der benötigten Peripherie**

Wichtig: Die Hardware ist wesentlicher Bestandteil eines Fastbootkonzeptes!!

## **LINUTRONIX**

## Bootloader

- $\blacktriangleright$  "Basiskonfiguration" der CPU
- ▶ Aufsetzen der sogenannten ATAGs Struktur
- $\blacktriangleright$  Flushen der Caches
- <sup>I</sup> Ausschalten der MMU

**LINUTRONIX** 

### Der Linux Kernel

- ▶ Viele Funktionen zur Bootzeitoptimierung
- $\blacktriangleright$  Sehr flexibel
- $\blacktriangleright$  Kompression
- **Möglichkeiten zur Parallelisierung von Initialisierungen**
- ▶ Ca. 150ms 250ms bis zum Einbinden des Dateisystems

# **LINUTRONIX**

## Die Applikation

- $\blacktriangleright$  In bestehenden Systemen oft am meisten Optimierungspotential
- $\blacktriangleright$  Startskripte
- $\blacktriangleright$  Linking

## <span id="page-14-0"></span>**LINUTR<sup>2</sup>NIX**

### Bootprozeß analysieren

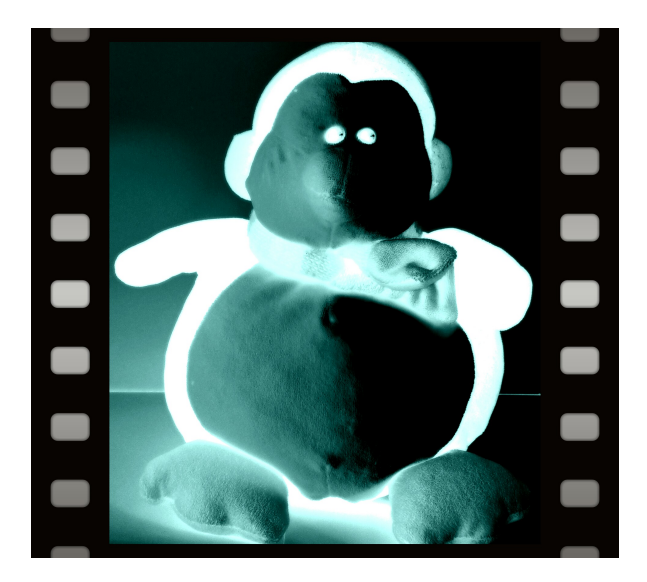

### [Bootloader](#page-15-0)

# **LINUTRONIX**

[Motivation](#page-4-0) [Theoretische Grundlagen](#page-6-0)

### [Optimierungen](#page-14-0)

### [Bootloader](#page-15-0)

[Kernel](#page-18-0) [Dateisystem](#page-26-0) [Applikation](#page-29-0)

<span id="page-15-0"></span>[Analyse des Testsystems](#page-33-0) [Optimierung des Testsystems](#page-41-0)

```
Bootloader
```
## Bootloader-Optimierungen (U-Boot) 1

Entfernen von im Feld nicht benötigten Features:

```
1 /* include / configs / boardname .h */
2 [...]
3 \#include \langle \text{config\_cmd\_default.h} \rangle4 #undef CONFIG_CMD_NET
5 [...]
```
[Bootloader](#page-15-0)

# **LINUTRONIX**

## Bootloader-Optimierungen (U-Boot) 2

Verifizieren des Kernel Images:

```
setenv verify n
```
Keine Ausgaben der U-Boot Konsole:

```
setenv silent 1
```
Warten auf Nutzereingabe:

```
setenv bootdelay 0
```
# **LINUTRONIX**

[Motivation](#page-4-0) [Theoretische Grundlagen](#page-6-0)

### [Optimierungen](#page-14-0)

[Bootloader](#page-15-0) [Kernel](#page-18-0) [Dateisystem](#page-26-0) [Applikation](#page-29-0)

<span id="page-18-0"></span>[Analyse des Testsystems](#page-33-0) [Optimierung des Testsystems](#page-41-0)

# **LINUTRONIX**

## Kerneloptimierungen: Konfiguration

```
General setup --->
Kernel compression mode -->
```
- ▶ LZO für Embeddedsysteme sehr interessant
- **EXP** Kopieren vs. Dekomprimieren
- ▶ Für Speichermedien mit wahlfreiem Lesezugriff steht auch "Execute in Place (XIP)" zur Verfügung

# **LINUTRONIX**

## Kerneloptimierungen: Commandlineparameter

- ▶ Parameter zur Analyse der Laufzeit im Bootprozeß:  $"initial$  debug", "printk time= $1"$
- ▶ Delay Loop Calibration: "|pj="; Kann auf ARM9 Systemen > 100ms einsparen.

...

## **LINUTRONIX**

Kerneloptimierungen: Delayloop

[0.018847] Calibrating delay loop... 626.68 BogoMIPS (lpj=3133440) [0.316717] pid\_max: default: 32768 minimum: 301 ...

[Kernel](#page-18-0)

### Kerneloptimierungen: initcall\_debug

```
[0.452115] calling exceptions_init+0x0/0x90 @ 1
[0.452172] initcall exceptions_init+0x0/0x90
              returned 0 after 0 usecs
[0.452203] calling versatile_i2c_init+0x0/0x24 @ 1
[0.452321] initcall versatile i2c init+0x0/0x24
              returned 0 after 0 usecs
[0.452352] calling pl011_init+0x0/0x54 @ 1
[0.452382] Serial: AMBA PL011 UART driver
[0.453647] dev:f1: ttyAMA0 at MMIO 0x101f1000
            (irq = 12) is a PL011 rev1
[0.481540] console [ttyAMA0] enabled
...
[0.484427] initcall pl011_init+0x0/0x54
              returned 0 after 29296 usecs
```
# **LINUTRONIX**

## bootgraph.pl

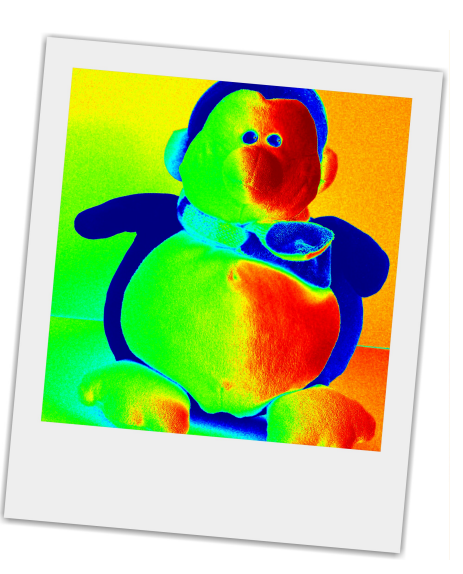

## bootgraph.pl

1. Vorbereitung: Booten mit "initcall debug loglevel=8 2. Auf dem Target:

\$ dmesg > bootlog.txt

3. Auf dem Host:

- \$ cd linux-XXX
- $$ cat /path_to\_rfs/bootlog.txt$   $\setminus$

perl scripts/bootgraph.pl > bootlog.svg

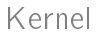

**LINUTR<sup>3</sup>NIX** 

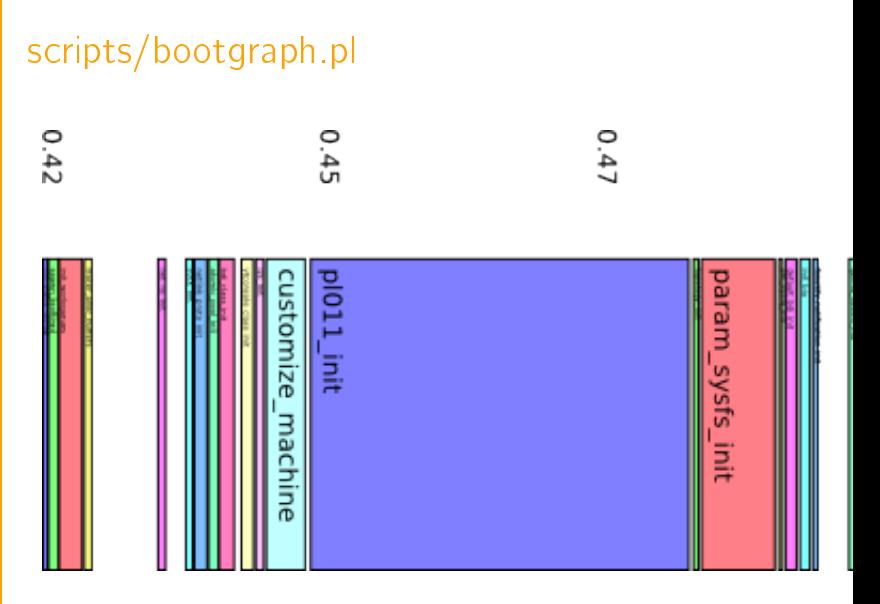

### [Dateisystem](#page-26-0)

# **LINUTRONIX**

[Motivation](#page-4-0) [Theoretische Grundlagen](#page-6-0)

### [Optimierungen](#page-14-0)

[Bootloader](#page-15-0) [Kernel](#page-18-0) [Dateisystem](#page-26-0) [Applikation](#page-29-0)

<span id="page-26-0"></span>[Analyse des Testsystems](#page-33-0) [Optimierung des Testsystems](#page-41-0) [Dateisystem](#page-26-0)

# **LINUTRONIX**

## InitRAMFS: Mehrstufiges booten

Initprozeÿ für das InitRAMFS wird mit rdinit= festgelegt. Zum Beispiel: rdinit=/etc/init.d/start.sh

[Dateisystem](#page-26-0)

## **LINUTRONIX**

### InitRAMFS: Mehrstufiges booten

```
/etc/init.d/start.sh:
```

```
#!/bin/sh
mount -t proc proc /proc
mount -t sysfs sysfs /sys
mount -t devtmpfs devtmpfs /dev
```

```
mount /dev/mmcblk0p1 /media
fbsplash -s /media/splash.ppm -d /dev/fb0
```

```
mount -o move /proc /mnt/proc
mount -o move /sys /mnt/sys
mount -o move /dev /mnt/dev
```
exec switch\_root /mnt /linuxrc

# **LINUTRONIX**

[Motivation](#page-4-0) [Theoretische Grundlagen](#page-6-0)

### [Optimierungen](#page-14-0)

[Bootloader](#page-15-0) [Kernel](#page-18-0) [Dateisystem](#page-26-0) [Applikation](#page-29-0)

<span id="page-29-0"></span>[Analyse des Testsystems](#page-33-0) [Optimierung des Testsystems](#page-41-0)

# **LINUTRONIX**

## Optimierungen der Applikation

- **Analyse des Startprozesses mit bootchartd**
- $\triangleright$  Ggf. direktes Starten der Applikation mit init=
- <sup>I</sup> Überprüfung dynamisch gelinkter Applikationen

**LINUTRONIX** 

### Dynamisches Linken

1. DT RPATH Sektion des ELF Executables

- 2. Pfade, die in LD\_LIBRARY\_PATH spezifiziert sind
- 3. DT\_RUNPATH Sektion des ELF Executables
- 4. Binärfile /etc/ld.so.cache
- 5. Defaultpfade /lib und /usr/lib

## **LINUTRONIX**

### Dynamisches Linken: Analyse

\$ LD\_DEBUG=libs ls 3082: find library=librt.so.1 [0]; searching 3082: search cache=/etc/ld.so.cache 3082: trying file=/lib/librt.so.1

# **LINUTRONIX**

[Motivation](#page-4-0) [Theoretische Grundlagen](#page-6-0)

[Bootloader](#page-15-0) [Kernel](#page-18-0) [Dateisystem](#page-26-0) [Applikation](#page-29-0)

### [Beispiel](#page-33-0)

<span id="page-33-0"></span>[Analyse des Testsystems](#page-33-0) [Optimierung des Testsystems](#page-41-0)

**LINUTRONIX** 

## **Testsystem**

- ▶ ARM9 CPU der Atmel AT91 Serie
- ▶ Ausgangspunkt: Busybox Image der Angstrom Distribution
- **>** Speichermedium: NAND-Flash
- ▶ Testapplikation: Toggeln eines GPIO über das SysFS GPIO-Interface

## **LINUTRONIX**

### Bootmodi der AT91 Familie

- ▶ RomBOOT: Booten über eine interne Bootlogik
- ▶ Booten über CS0 des External Bus Interface

## **LINUTRONIX**

## AT91 RomBOOT

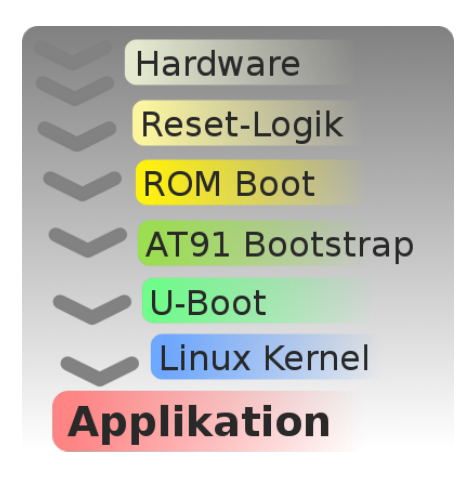

## **LINUTR<sup>3</sup>NIX**

## Einschaltverhalten / Netzteil

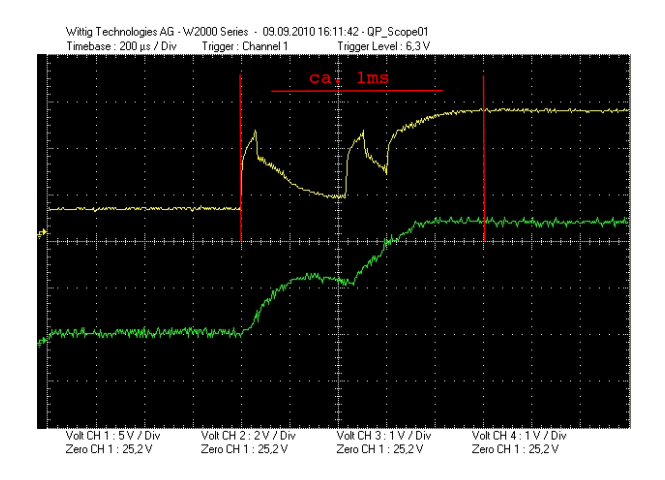

## **LINUTRONIX**

### Resetverhalten

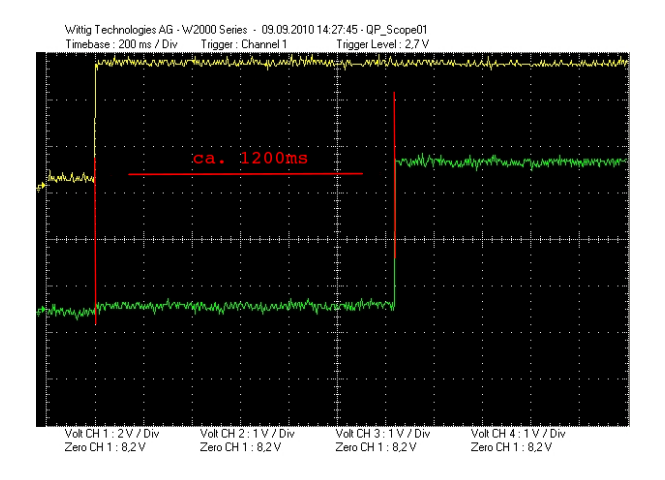

## **LINUTRONIX**

## RomBOOT

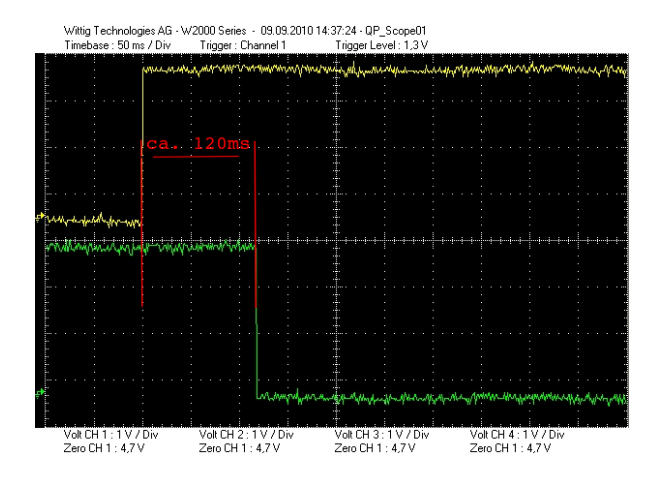

# **LINUTRONIX**

## Fazit / Hardwareoptimierungen

- ▶ Internen Oszillator für Slowclock verwenden: > 1s Ersparnis
- ▶ Booten von CS0: 100ms 150ms Ersparnis

# **LINUTRONIX**

[Motivation](#page-4-0) [Theoretische Grundlagen](#page-6-0)

[Bootloader](#page-15-0) [Kernel](#page-18-0) [Dateisystem](#page-26-0) [Applikation](#page-29-0)

### [Beispiel](#page-33-0)

<span id="page-41-0"></span>[Analyse des Testsystems](#page-33-0) [Optimierung des Testsystems](#page-41-0)

## [Optimierung des Testsystems](#page-41-0) LINUTR<sup>SNIX</sup>

Bootzeitmessung mittels GPIO

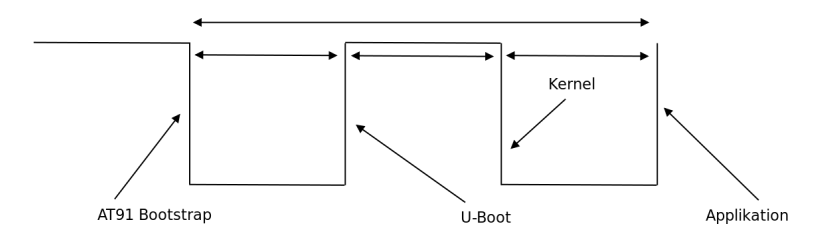

# **LINUTR<sup>2</sup>NIX**

## Initiales Bootverhalten

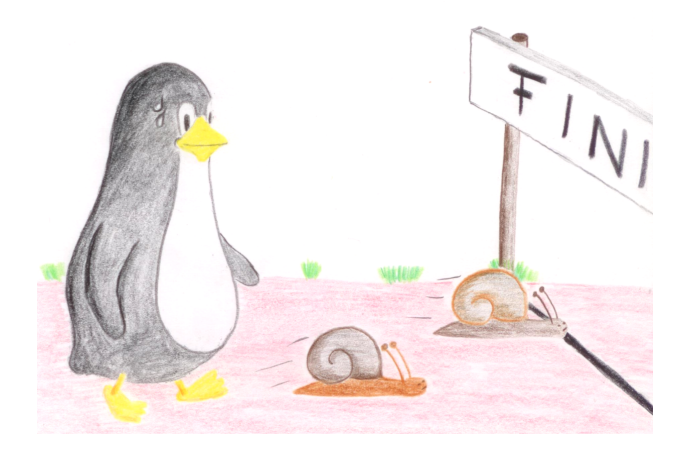

## **LINUTRONIX**

Initiales Bootverhalten

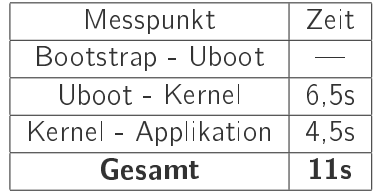

## **LINUTR<sup>S</sup>NIX**

## Einfache Optimierungen

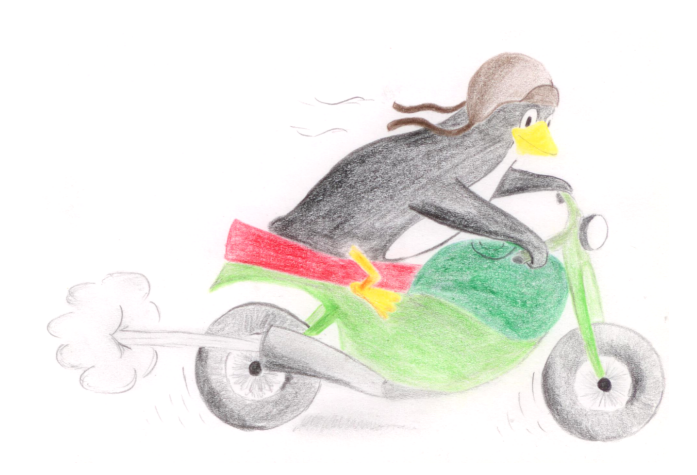

**LINUTRONIX** [Optimierung des Testsystems](#page-41-0)

U-Boot ohne Netzwerkunterstützung

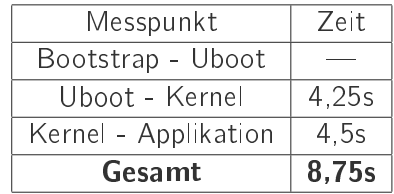

## **LINUTRONIX**

## U-Boot verify=n

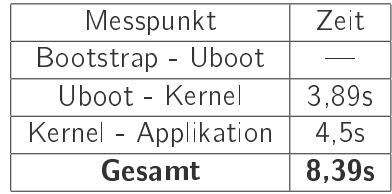

**LINUTR<sup>3</sup>NIX** 

### Kernel "abspecken"

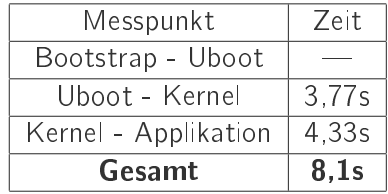

## **LINUTRONIX**

## Analyse der Startskripte: Bootchartd

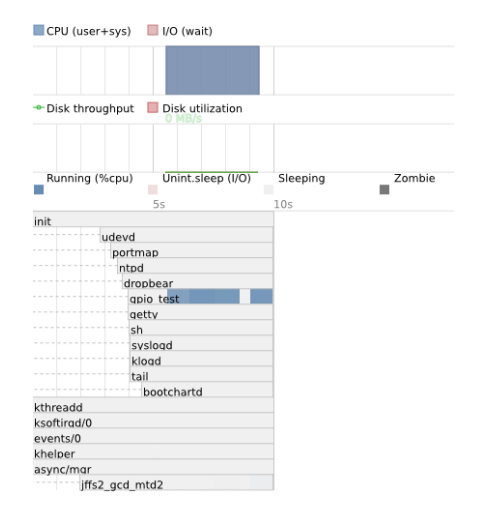

## **LINUTRONIX**

Optimieren der Startskripte

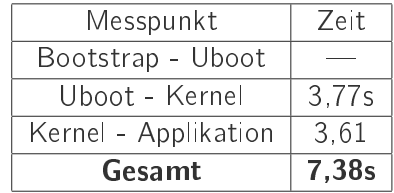

LINUTRONIX [Optimierung des Testsystems](#page-41-0)

## Booten über eine RAMdisk / InitRAMFS

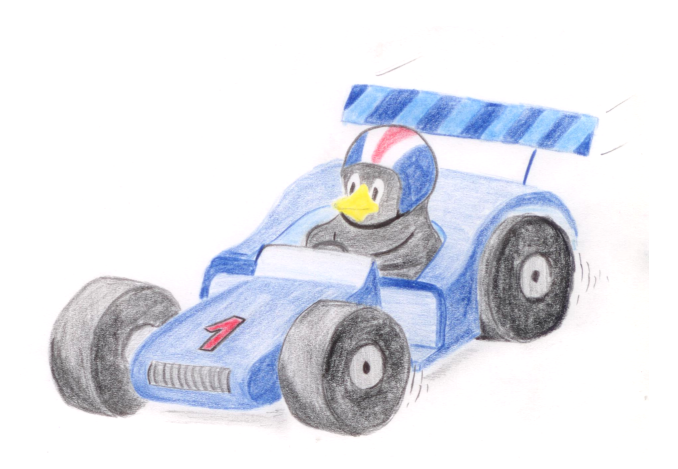

## [Optimierung des Testsystems](#page-41-0) LINUTR<sup>SNIX</sup>

## LZO komprimiertes InitRAMFS

Die Applikation wird direkt mit init= angestartet.

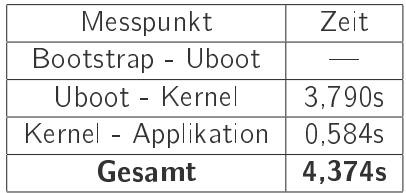

## LINUTRONIX

### Modifizierter AT91 Bootstrap

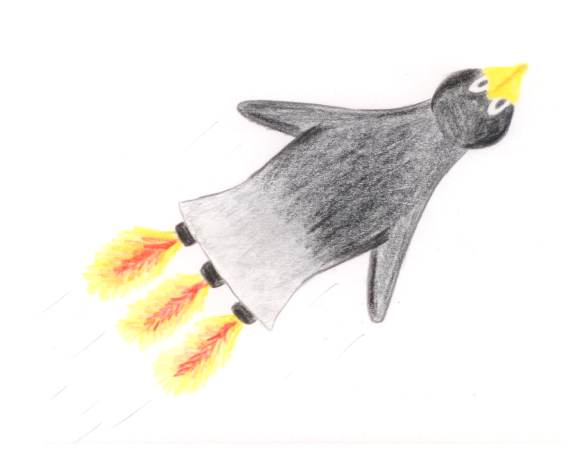

**LINUTR<sup>2</sup>NIX** 

Modifizierter AT91 Bootstrap

AT91 Bootstrap startet direkt Linux an. D.h. es wird ohne U-Boot gebootet.

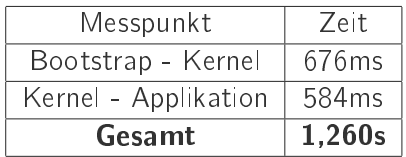

## **LINUTR<sup>S</sup>NIX**

lpj=

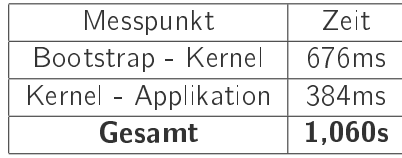

## LINUTRONIX

## $< 1s$  !!

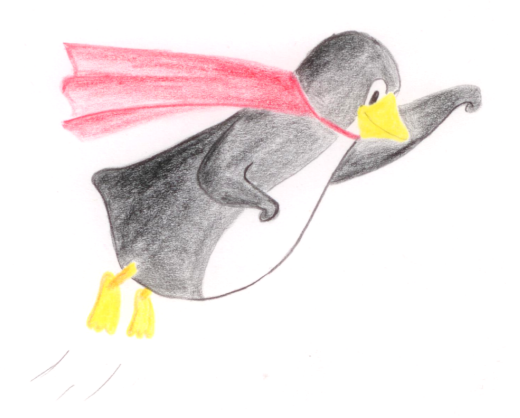

LINUTRONIX [Optimierung des Testsystems](#page-41-0)

Keine Ausgaben auf serielle Schnittstelle (quiet)

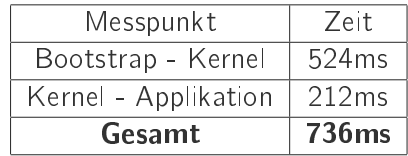

## LINUTRONIX

## Zieleinlauf ;-)

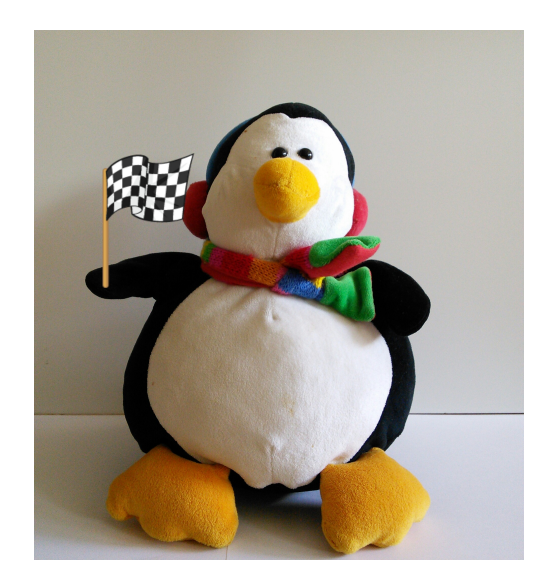

**LINUTRONIX** 

LZO komprimiertes Kernelimage

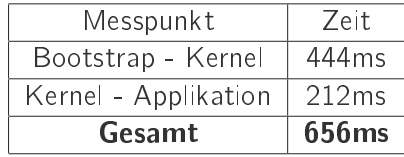

# **LINUTRONIX**

## Bootverhalten nach den Optimierungen

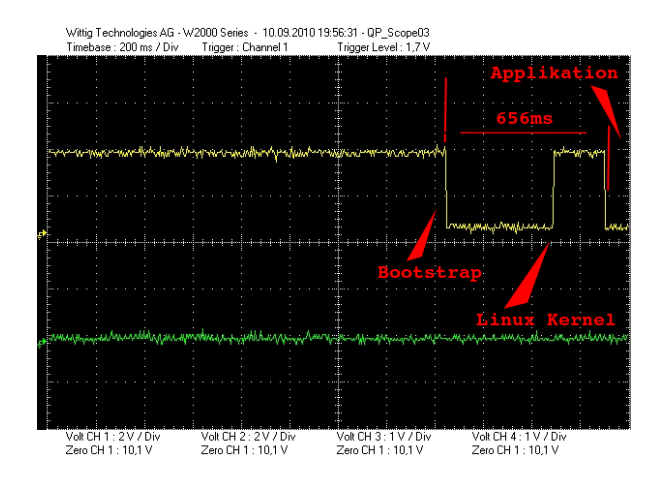

### **LINUTRONIX** [Optimierung des Testsystems](#page-41-0)

## Fazit

- <sup>I</sup> Die Hardware ist wesentlicher Bestandteil eines Fastbootkonzeptes
- ▶ Linux bietet die optimale Plattform für jeden, der ein modernes Betriebssystem verwenden möchte, aber in weniger als 1s booten muß
- ▶ Bereits mit einfachen Optimierungen können mehrere Sekunden gespart werden

# [Optimierung des Testsystems](#page-41-0) LINUTR<sup>SNIX</sup>

## That's it

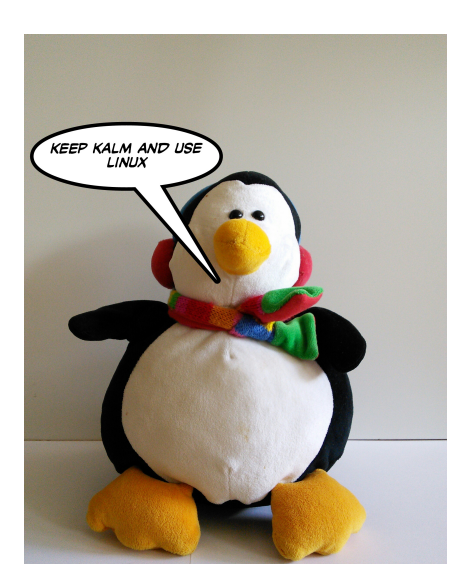